# INFORMATYKA – MÓJ SPOSÓB NA POZNANIE I OPISANIE ŚWIATA *PROGRAM NAUCZANIA INFORMATYKI Z ELEMENTAMI PRZEDMIOTÓW MATEMATYCZNO-PRZYRODNICZYCH*

Informatyka – poziom podstawowy

# Akademia Khana nauka matematyki przez Internet *Witold Kranas*

*Człowiek - najlepsza inwestycja*

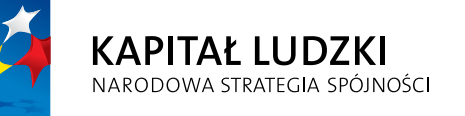

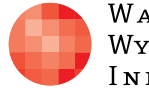

WARSZAWSKA Wyższa Szkoła **INFORMATYKI** 

**UNIA EUROPEJSKA UNIA EUROPEJSKA**<br>EUROPEJSKI<br>FUNDUSZ SPOŁECZNY

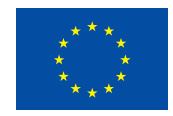

Projekt współfinansowany przez Unię Europejską w ramach Europejskiego Funduszu Społecznego

# Tytuł: *Akademia Khana nauka matematyki przez Internet*

# Autor: *Witold Kranas*

Redaktor merytoryczny: *prof. dr hab. Maciej M. Sysło*

Materiał dydaktyczny opracowany w ramach projektu edukacyjnego *Informatyka – mój sposób na poznanie i opisanie świata. Program nauczania informatyki z elementami przedmiotów matematyczno-przyrodniczych*

www.info-plus.wwsi.edu.pl

infoplus@wwsi.edu.pl

Wydawca: Warszawska Wyższa Szkoła Informatyki ul. Lewartowskiego 17, 00-169 Warszawa www.wwsi.edu.pl rektorat@wwsi.edu.pl

Projekt graficzny: *Marzena Kamasa*

Warszawa 2013 Copyright © Warszawska Wyższa Szkoła Informatyki 2013 Publikacja nie jest przeznaczona do sprzedaży

*Człowiek - najlepsza inwestycja*

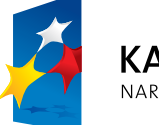

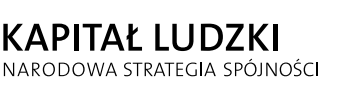

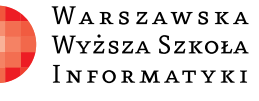

**UNIA EUROPEJSKA** EUROPEJSKI<br>EUROPEJSKI<br>FUNDUSZ SPOŁECZNY

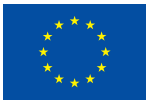

Projekt współfinansowany przez Unię Europejską w ramach Europejskiego Funduszu Społecznego

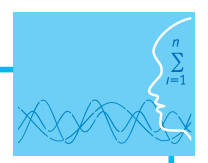

# SCENARIUSZ TEMATYCZNY

# Akademia Khana nauka matematyki przez Internet

INFORMATYKA – poziom podstawowy

# **OPRACOWANY W RAMACH PROJEKTU: INFORMATYKA – MÓJ SPOSÓB NA POZNANIE I OPISANIE ŚWIATA.** *PROGRAM NAUCZANIA INFORMATYKI*

*Z ELEMENTAMI PRZEDMIOTÓW MATEMATYCZNO-PRZYRODNICZYCH*

#### *Streszczenie*

Pierwsza lekcja niniejszego scenariusza to prezentacja możliwości uczenia się matematyki w Akademii Khana. Uczniowie poznają zasoby portalu, oglądają razem z nauczycielem dwa filmy i wspólnie rozwiązują test.

Druga lekcja jest przygotowaniem do samodzielnej pracy uczniów w Akademii Khana. Uczniowie rejestrują się na portalu, rozwiązują wstępny test z matematyki. Następnie przeglądają lekcje (filmy) i ćwiczenia (mapa wiedzy), poznają zasady samodzielnej nauki w Akademii Khana. Poznają również możliwości uczenia się programowania.

Nauczyciel zakłada klasę i zapisuje do niej uczniów, aby śledzić ich postępy w nauce. Uczniowie wybierają indywidualną ścieżkę nauki w Akademii Khana i zgłaszają ją nauczycielowi.

## *Czas realizacji*

2 x 45 minut

#### *Tematy lekcji*

- 1. Filmy w Akademii Khana: "Mierzenie informacji" i "Logarytmy"
- 2. Korzystanie z Akademii Khana, filmy, ćwiczenia i programowanie

#### **Podstawa programowa**

Jednym z istotnych ogólnych celów nauczania jest przygotowanie ucznia do dalszego kształcenia i samokształcenia. Akademia Khana jest jednym z największych bezpłatnych portali umożliwiających samokształcenie na dowolnym poziomie edukacyjnym. Wykorzystanie komputera i Internetu do poszerzania wiedzy to jeden z głównych celów kształcenia informatyki.

#### **Etap edukacyjny IV, przedmiot informatyka (poziom podstawowy)**

#### *Cele kształcenia – wymagania ogólne*

IV. Wykorzystanie komputera oraz programów i gier edukacyjnych do poszerzania wiedzy i umiejętności z różnych dziedzin oraz do rozwijania zainteresowań.

#### *Treści nauczania – wymagania szczegółowe*

- 6. Wykorzystywanie komputera oraz programów edukacyjnych do poszerzania wiedzy i umiejętności z różnych dziedzin. Uczeń:
	- 1) wykorzystuje oprogramowanie dydaktyczne i technologie informacyjno-komunikacyjne w pracy twórczej i przy rozwiązywaniu zadań i problemów szkolnych;
	- 2) korzysta, odpowiednio do swoich zainteresowań i potrzeb, z zasobów edukacyjnych udostępnianych na portalach przeznaczonych do kształcenia na odległość.

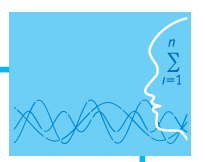

# **LEKCJA NR 1**

## **TEMAT: Filmy w Akademii Khana. Mierzenie informacji i logarytmy**

#### **Streszczenie**

Lekcja informatyki lub matematyki, z jednym komputerem i projektorem.

Uczniowie poznają portal Akademii Khana i możliwości samodzielnego uczenia się. Oglądają dwa przykładowe filmy: Mierzenie informacji i Logarytmy. Omawiają z nauczycielem, czego się nauczyli i planują samokształcenie.

#### **Cel**

Poznanie Akademii Khana i zasobów edukacyjnych portalu.

Poznanie problemu mierzenia informacji.

Nabycie/ugruntowanie umiejętności posługiwania się logarytmami.

#### **Słowa kluczowe**

Akademia Khana, miara informacji, logarytm

#### **Co przygotować**

Nauczyciel powinien zapoznać się z portalem Akademia Khana:<https://www.khanacademy.org/>

- Komputer z projektorem i połączeniem internetowym
- **•** Głośniki
- y Filmy z Akademii Khana do zaprezentowania uczniom na lekcji (z polskimi napisami): Mierzenie informacji (Modern information theory -> measuring information) [https://www.khanacademy.org/math/applied-math/informationtheory/modernin](https://www.khanacademy.org/math/applied-math/informationtheory/moderninfotheory/v/how-do-we-measure-information---language-of-coins-10-12)[fotheory/v/how-do-we-measure-information---language-of-coins-10-12](https://www.khanacademy.org/math/applied-math/informationtheory/moderninfotheory/v/how-do-we-measure-information---language-of-coins-10-12) Logarytmy (Logarithms) [https://www.khanacademy.org/math/algebra/logarithms-tutorial/logarithm\\_ba](https://www.khanacademy.org/math/algebra/logarithms-tutorial/logarithm_basics/v/logarithms%0D)[sics/v/logarithms](https://www.khanacademy.org/math/algebra/logarithms-tutorial/logarithm_basics/v/logarithms%0D)
- **Film "Obliczanie logarytmów w Akademii Khana"**
- Prezentacja "Akademia Khana"

#### **Przebieg zajęć**

#### *Podstawowe informacje o Akademii Khana*

Akademia Khana to portal internetowy, który staje się szkołą bez granic – dostępną bezpłatnie dla każdego i wszędzie tam w świecie, gdzie dociera Internet. Zasoby Akademii Khana zwierają już ponad 4000 krótkich filmów – lekcji oraz ćwiczeń (ok. 400) typu testowego. Sam portal jest nieustannie doskonalony – teraz może on wyglądać inaczej niż w momencie, gdy był tworzony ten opis. Jak można przeczytać na stronie Akademii Khana: "Akademia Khana jest organizacją non-profit, której celem jest zmiana edukacji na lepszą poprzez zapewnienie swobodnego dostępu do światowej klasy edukacji wszędzie i każdemu... Nie ma znaczenia, czy jesteś studentem, nauczycielem, uczniem, rodzicem, dorosłym, który wraca do edukacji po 20 latach, lub przyjaznym kosmitą, który chce poznać ziemską biologię. Materiały Akademii Khana są dla ciebie dostępne całkowicie bezpłatnie" [\(www.khanacademy.org/about](http://www.khanacademypolska.pl/o-akademii.html)).

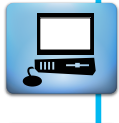

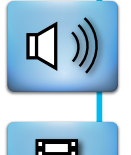

Zasoby portalu są tłumaczone przez grupy ochotników. W Polsce głównym promotorem tłumaczenia zasobów Akademii Khana jest prof. Lech Mankiewicz, dyrektor Centrum Fizyki Teoretycznej PAN.Osoby biorące udział w lokalizacji zasobów Akademii Khana przyczyniły się do powstania portalu Akademia Khana Polska (pl.khanacademy.org).

Największą część zasobów Akademii Khana stanowią krótkie filmy – lekcje. Początkowo Salman Khan tworzył filmy – lekcje matematyki – ten dział jest do dziś najbardziej rozwinięty. Tematyka lekcji matematyki obejmuje problemy od pierwszej klasy szkoły podstawowej do poziomu studiów uniwersyteckich. Szybko rosną również zasoby innych dyscyplin: przyrody (biologia, chemia, medycyna, fizyka, astronomia), informatyki, ekonomii oraz przedmiotów humanistycznych.

Filmy są zazwyczaj krótkie, od kilku do kilkunastu minut. Khan z dużym wyczuciem i w prosty sposób przedstawia problemy, ilustrując je zapisami na tablicy, a czasem również grafiką. Mówi zazwyczaj wyraźnie i niezbyt szybko, co pozwala śledzić tok wykładu. Kilkaset filmów ma już polskie napisy.

#### *Wprowadzenie (5 minut)*

Nauczyciel krótko przedstawia portal Akademii Khana. Następnie pokazuje, jak znaleźć film o mierzeniu informacji za pomocą okienka wyszukiwania (tekst wpisany: measuring inf).

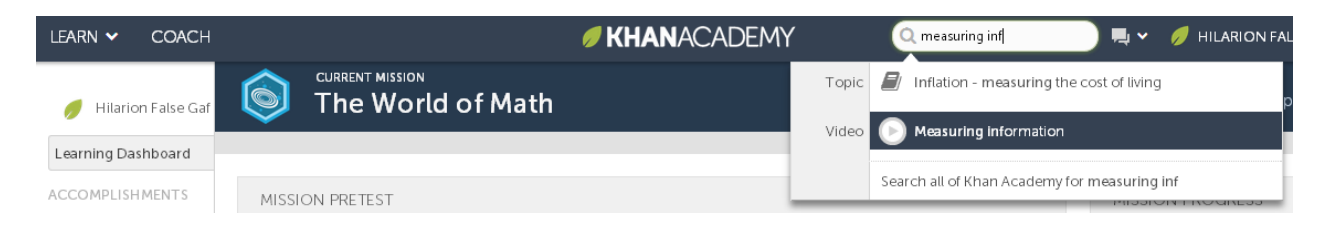

Adres do filmu to: [https://www.khanacademy.org/math/applied-math/informationtheory/modernin](https://www.khanacademy.org/math/applied-math/informationtheory/moderninfotheory/v/how-do-we-measure-information---language-of-coins-10-12)[fotheory/v/how-do-we-measure-information-language-of-coins-10-12](https://www.khanacademy.org/math/applied-math/informationtheory/moderninfotheory/v/how-do-we-measure-information---language-of-coins-10-12).

Filmy zostały wyposażone w prosty mechanizm umożliwiający korzystanie z napisów – tłumaczeń. Nauczyciel pokazuje, jak uruchomić polskie napisy. Użytkownik wybiera znajdujący się pod filmem przycisk **Options** i zaznacza pozycję **Translated subtitles**. Pod filmem, po lewej stronie pojawi się możliwość wyboru języka tłumaczenia. Należy wybrać z rozwijanej listy język polski (**Polish**).

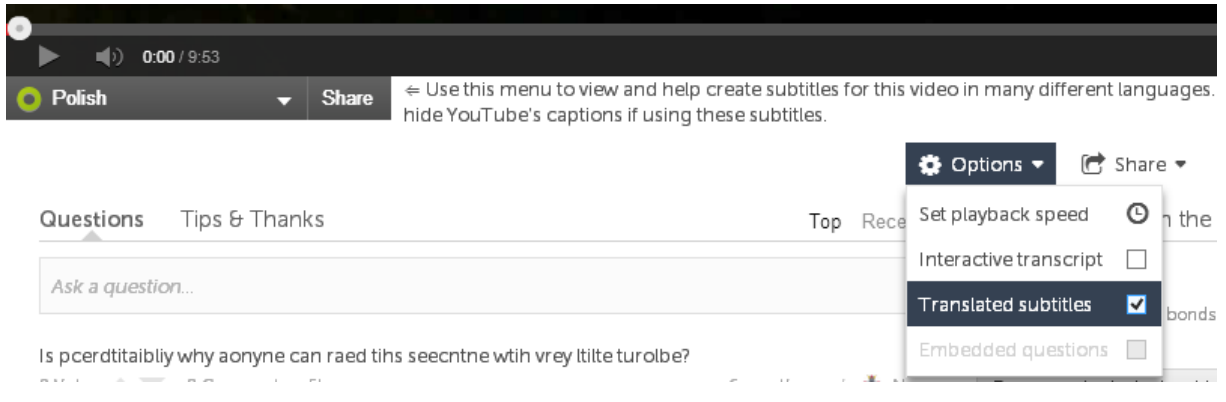

#### *Film "Mierzenie informacji" i dyskusja (15 minut)*

Nauczyciel informuje uczniów, że po obejrzeniu filmu będą dyskutować na temat tego, czego się nauczyli. Następnie uruchamia film (ok. 10 min).

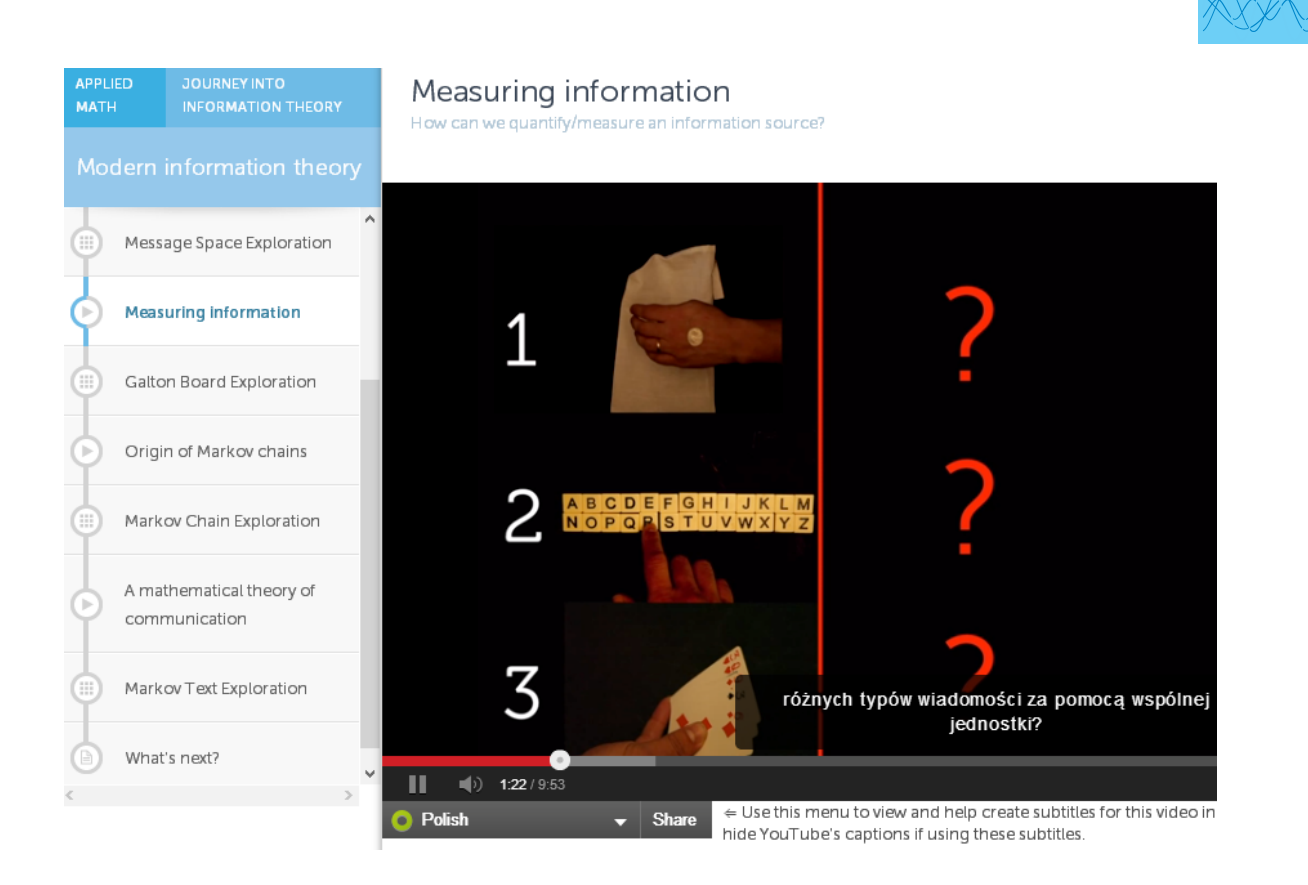

Nauczyciel zadaje uczniom pytania:

- $\bullet$  Jaka jest jednostka informacji? (bit, 0, 1)
- Ile bitów potrzeba do przesłania wyniku rzutu monetą? (1)
- $\bullet$  Ile bitów potrzeba do przesłania litery alfabetu? (26 liter średnio log<sub>2</sub>26 = 4,7; 35 liter – średnio log<sub>2</sub>35 = 5,13, uwaga: nie rozróżniamy wielkich i małych liter)
- $\bullet$  Ile bitów potrzeba do przesłania wartości karty do gry? (52 w talii,  $log_2 52 = 5,7$ )
- $\bullet$  Jak można obliczyć wartość informacji? [H = n log s = log s<sup>n</sup>, gdzie H informacja, n – liczba symboli (liter, kart do gry...) s – liczba wszystkich możliwych symboli (liter w alfabecie, kart w talii...) przy założeniu, że symbole są dobierane losowo (przypadkowo)]

Uczniowie zapisują na tablicy prawidłowe odpowiedzi.

Nauczyciel zwraca uwagę, że po lewej stronie widoczne są inne lekcje z działu **Modern information theory** (współczesna teoria informacji). Uczniowie mogą obejrzeć filmy poprzedzające oglądaną lekcję, jeśli okazała się dla nich byt trudna. Mają także możliwość pójść dalej, oglądając kolejne lekcje, w sytuacji gdy zainteresował ich postawiony na końcu lekcji problem.

#### *Film "Logarytmy" i dyskusja (10 minut)*

Nauczyciel uruchamia film – lekcję "Logarytmy" (wpisuje w okienku wyszukiwania Logarithms). Tym razem jest to typowy wykład Khana przy tablicy.

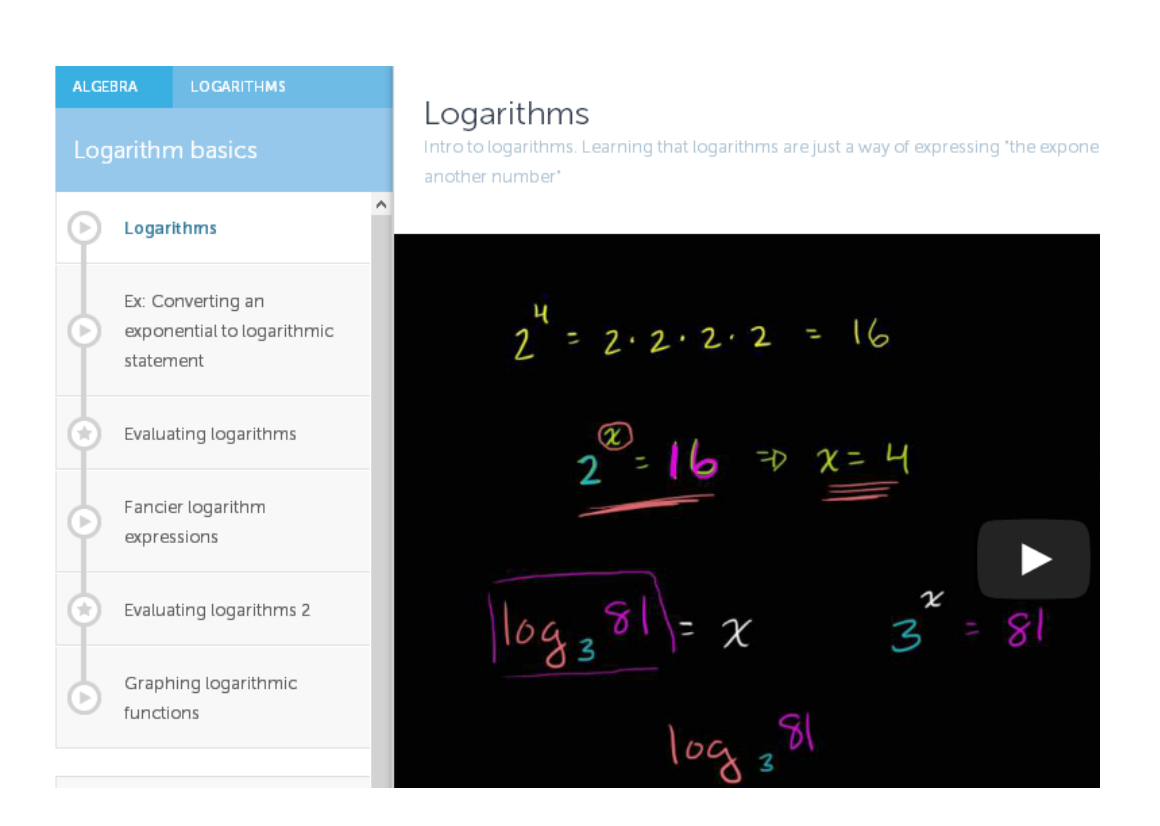

Uczniowie obliczają przy tablicy kilka wartości logarytmów np.:

 $\log_2$ 256 (8), log $_2$ 1024 (10), log $_5$ 625 (4), log 100 (2), log 1000000 = log 10 $^6$  (6).

#### *Przegląd zasobów i plan pracy (10 minut)*

Nauczyciel informuje uczniów, że kolejna lekcja będzie poświęcona pracy w Akademii Khana oraz że będą tworzyli swoje konta na tym portalu.

Pokazuje, że po lewej stronie lekcji o logarytmach widać kolejne lekcje (trójkąciki), ale dostępne są tu też ćwiczenia (gwiazdki). Nauczyciel otwiera najbliższe ćwiczenie (Evaluating logarithms) i rozwiązuje je z uczniami, wskazując:

- y jak udzielić odpowiedzi (przycisk **Check Answer**)
- y jak wybrać następne pytanie (przycisk **Correct! Next question**)
- y jak uzyskać wskazówkę (przycisk **I'd like a hint**)
- **•** jak skorzystać z podręcznych notatek (na dole przycisk **Show scratchpad**)

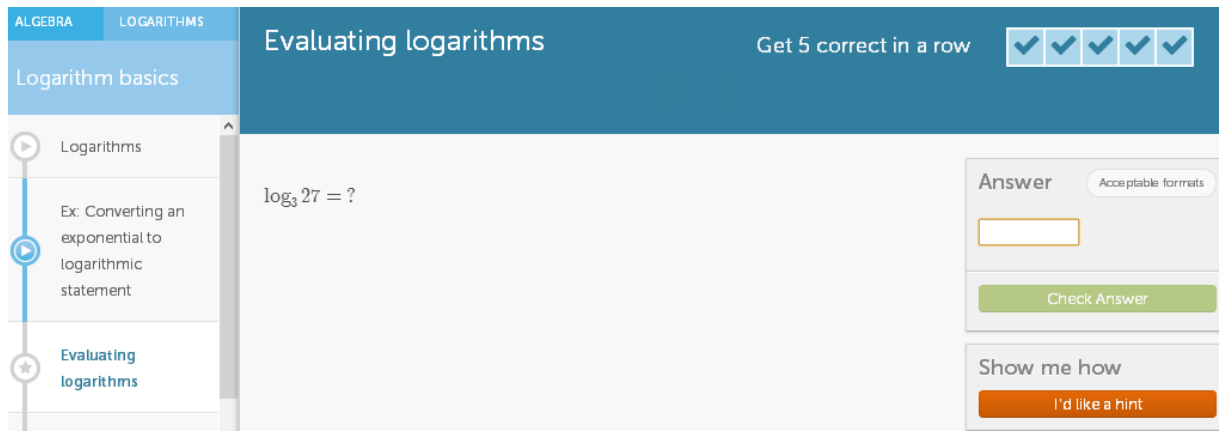

## **Dostępne pliki**

- 1. Test
- 2. Film "Obliczanie logarytmów w Akademii Khana"

#### **Materiały źródłowe**

- 1. Kranas W., *Akademia Khana edukacja wszędzie i dla każdego*, "Meritum" nr 4 2012(27) WOLNE I OTWARTE ZASOBY EDUKACYJNE [\(http://meritum.mscdn.pl/meritum/pliki/](http://meritum.mscdn.pl/meritum/pliki/cale_numery/2012_4.pdf) [cale\\_numery/2012\\_4.pdf\)](http://meritum.mscdn.pl/meritum/pliki/cale_numery/2012_4.pdf)
- 2. Filmy z Akademii Khana "Mierzenie informacji" i "Logarytmy" (Logarithms)

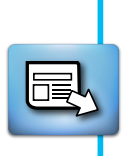

 $\overrightarrow{a}$ 

# **LEKCJA NR 2**

#### **TEMAT: Korzystanie z Akademii Khana, filmy, ćwiczenia i programowanie**

#### **Streszczenie**

Lekcja informatyki w pracowni komputerowej.

Uczniowie poznają portal Akademii Khana oraz możliwości samodzielnego uczenia się, planują samokształcenie. Zakładają konto i zaczynają pracę od wstępnego testu z matematyki. Następnie oglądają ścieżki nauki proponowane im przez stronę. Na koniec poznają możliwości nauki programowania w Akademii Khana.

## **Cel**

Poznanie Akademii Khana i zasobów edukacyjnych portalu. Zaplanowanie samokształcenia z Akademii Khana.

#### **Słowa kluczowe**

Akademia Khana

#### **Co przygotować**

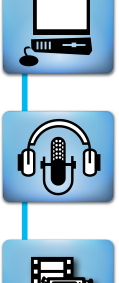

- Komputery z dostępem do Internetu
- $\bullet$  Słuchawki
- **Przeczytać instrukcję tworzenia konta nauczyciela i klasy na portalu Akademii Khana (mate**riały pomocnicze)
- Utworzyć konto nauczyciela i klasę (oraz wypełnić pretest)
- Obejrzeć film "What is Programming?" (Co to jest programowanie? 2,5 min) [https://www.khanacademy.org/cs/programming/intro-to-programming/v/programming-in](https://www.khanacademy.org/cs/programming/intro-to-programming/v/programming-intro)[tro](https://www.khanacademy.org/cs/programming/intro-to-programming/v/programming-intro)
- Obejrzeć prezentację możliwości środowiska "Sneak Peek: Making An Awesome Program" (Zapowiedź: Robienie niesamowitego programu, 7,5 min) [https://www.khanacademy.org/cs/programming/intro-to-programming/p/sneak-peek-ma](https://www.khanacademy.org/cs/programming/intro-to-programming/p/sneak-peek-making-an-awesome-program)[king-an-awesome-program](https://www.khanacademy.org/cs/programming/intro-to-programming/p/sneak-peek-making-an-awesome-program)

## **Przebieg zajęć**

Podstawowe informacje o Akademii Khana.

- $\Box \bullet$  Filmy lekcje, ich przykłady oglądali uczniowie na poprzedniej lekcji (ok. 4000),
- **IIII→** Ćwiczenia sprawdziany testowe z matematyki (ok. 400),
- **IIII** CS (Computer Science) czyli informatyka nauka programowania w środowisku ProcessingJS (JavaScript).

Uczniowie zapoznają się ze wszystkimi rodzajami zasobów.

Portal umożliwia śledzenie postępów w nauce przez samego ucznia oraz przez nauczyciela (do którego uczeń musi się zapisać). Uczniowie tworzą konta i zapisują się do klasy utworzonej przez nauczyciela.

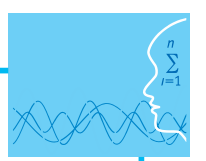

#### *Wprowadzenie (15 minut)*

Tworzenie konta i test wstępny (pretest).

Nauczyciel wpisuje adres Akademii Khana, [www.khanacademy.org,](http://www.khanacademy.org) uczniowie wchodzą na stronę i rejestrują się (**SIGN UP** w górnym menu).

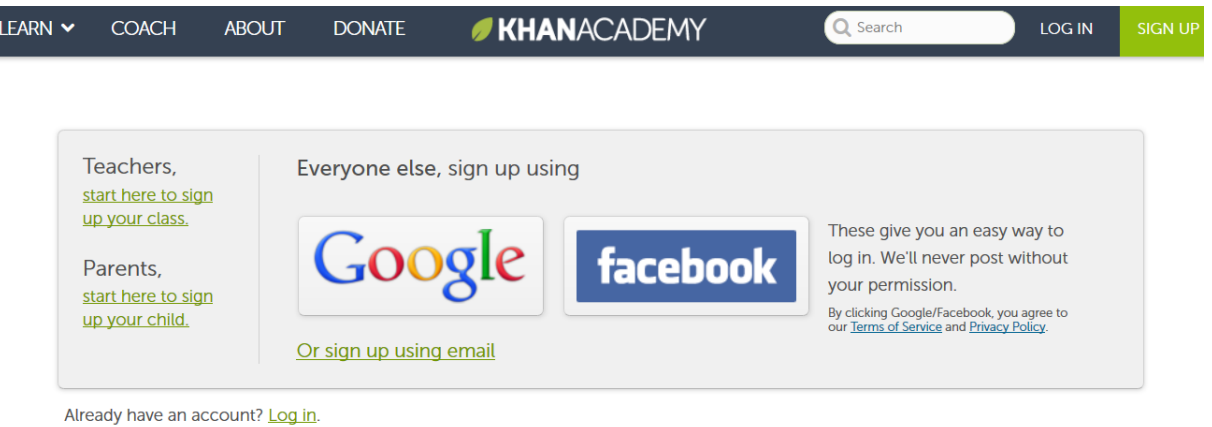

Istnieją trzy możliwości: wykorzystanie konta pocztowego Google, wykorzystanie konta na Facebooku oraz rejestracja za pomocą adresu e-mail. Zaraz po zarejestrowaniu uczniowie otwierają krótkie przywitanie nagrane przez Sala Khana.

Następnie przez ok. 10 minut rozwiązują wstępny test z matematyki.

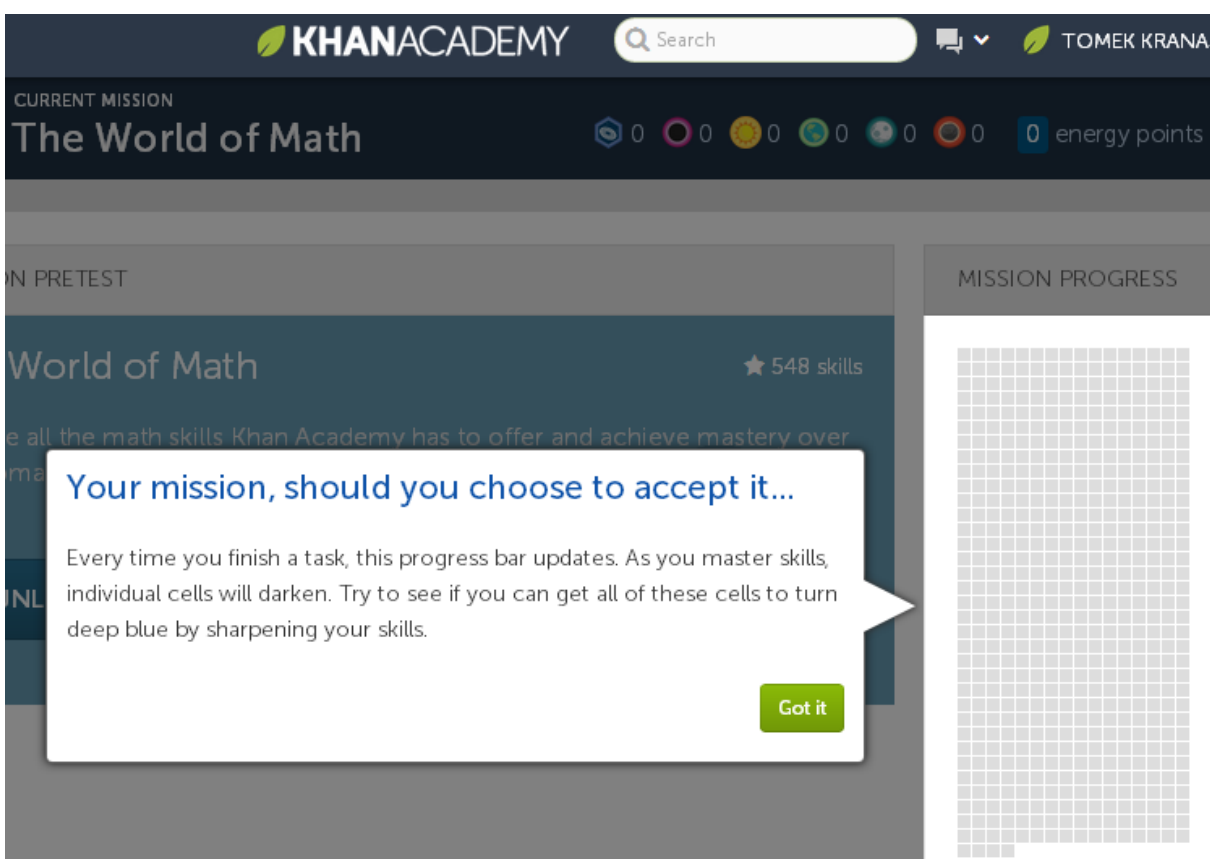

W trakcie odpowiedzi mogą napotkać angielskie terminy, których nie znają. Można im polecić jedną ze stron z automatycznym tłumaczeniem np.: <http://translate.google.pl>.

Należy podkreślić, że test nie będzie oceniany przez nauczyciela. Jest on potrzebny, żeby określić poziom znajomości matematyki. Dzięki temu Akademia Khana będzie proponować uczniowi kolejne tematy do przerobienia. Po teście zostanie wypełniona tabela postępów ucznia (**mission progress**) oraz uzyska on pierwsze punkty (i zapewne też odznaki) Akademii Khana.

#### *Praca w Akademii Khana (15 minut)*

Zapisywanie się do klasy, przegląd lekcji.

Najprostszym sposobem zapisania uczniów do klasy jest jej utworzenie, a następnie podanie uczniom kodu klasy. Uczniowie wybierają z menu po lewej stronie **Coaches** (trenerzy, nauczyciele) i wpisują kod klasy w okienku **Add a coach** (Dodaj nauczyciela).

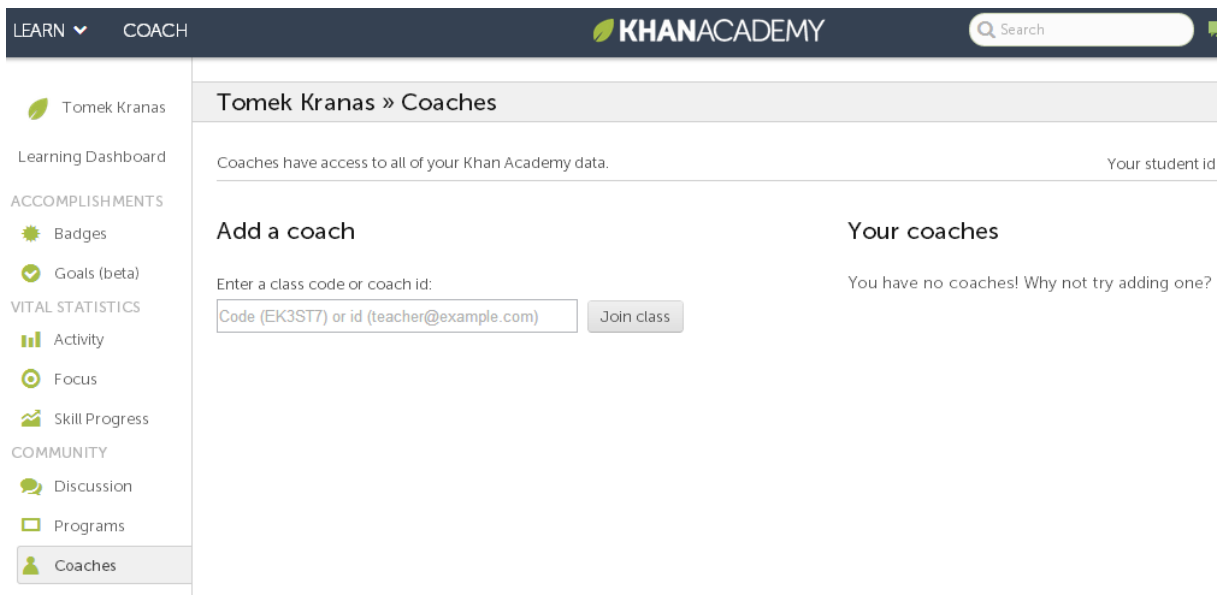

Nauczyciel sprawdza, czy uczniowie pojawiają się na liście klasy. Widzi, ile czasu spędzili na nauce oraz liczbę punków, które uzyskali, a także liczbę tematów, które sprawiają im trudność (czerwone, struggling) i takich, które opanowali (ciemno niebieskie, mastered).

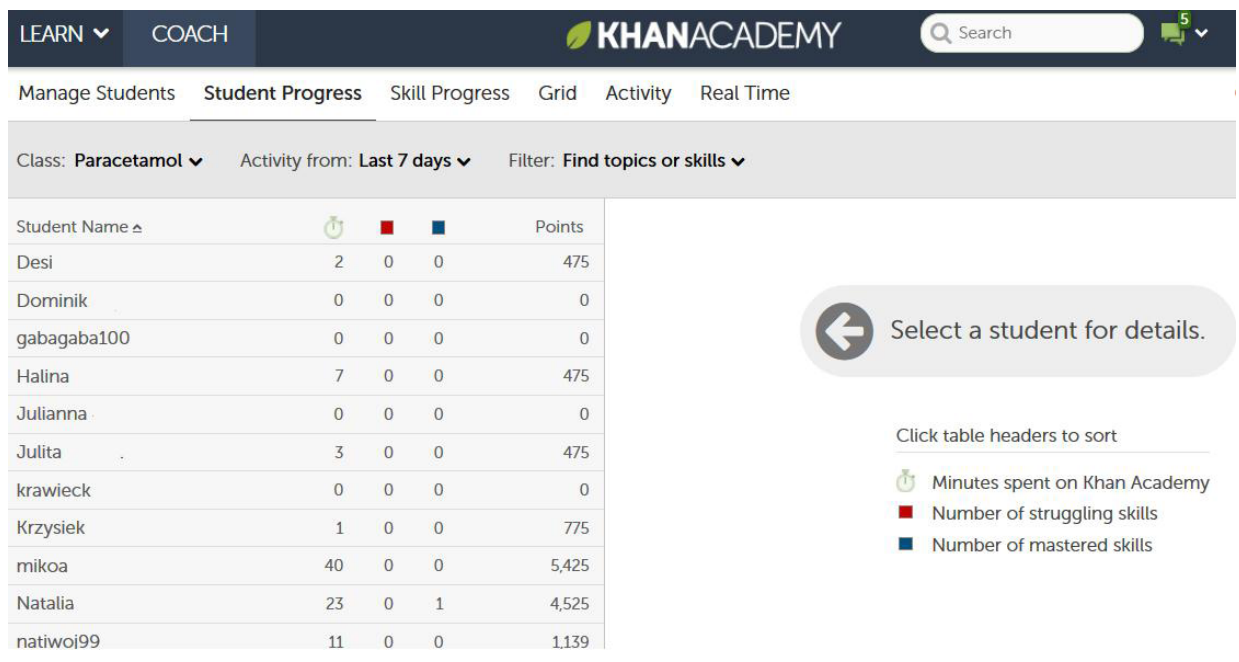

Po zapisaniu do klasy uczniowie wybierają temat nauki. Mogą to być Logarytmy z poprzedniej lekcji lub temat uzgodniony uprzednio z nauczycielem matematyki. Mogą też skorzystać z podpowiedzi w swojej tablicy postępów (**learning dashboard**) lub wyszukać temat do nauki.

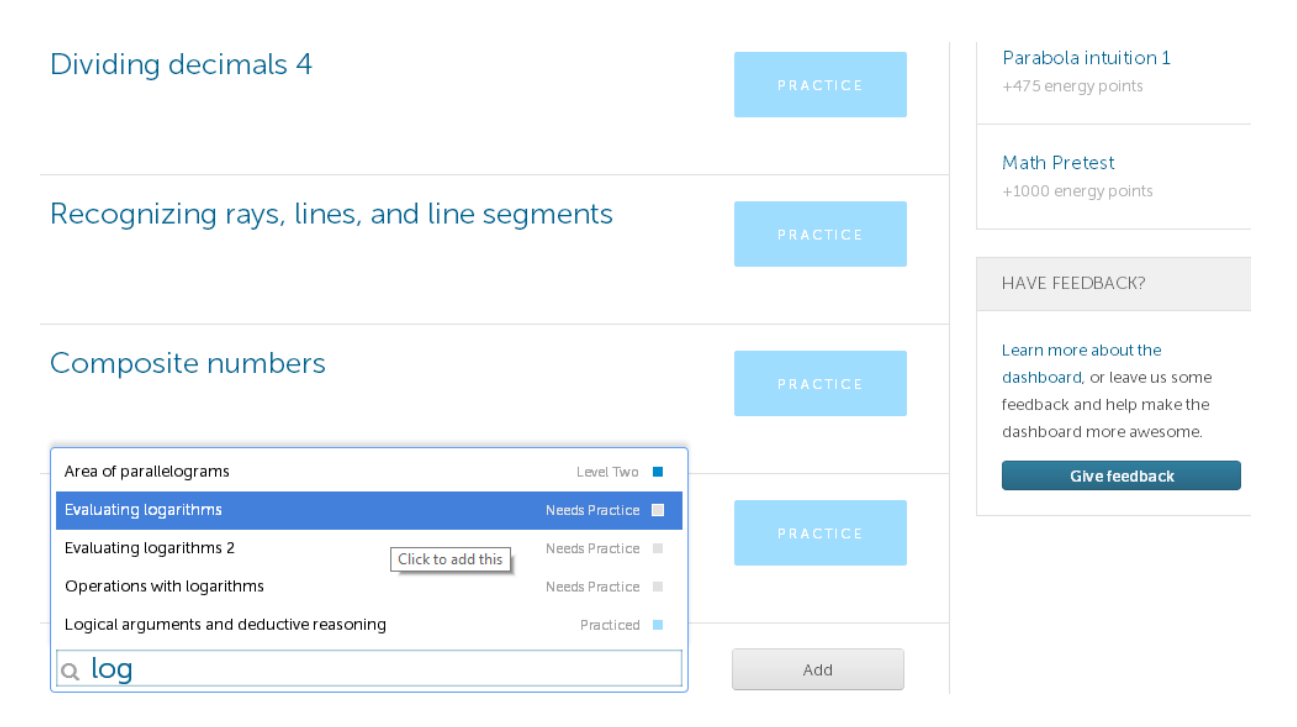

Nauczyciel pokazuje uczniom mapę wiedzy (**Knowledge map**) – zestawienie wszystkich ćwiczeń z matematyki – jeszcze jeden sposób na wybranie tematu nauki.

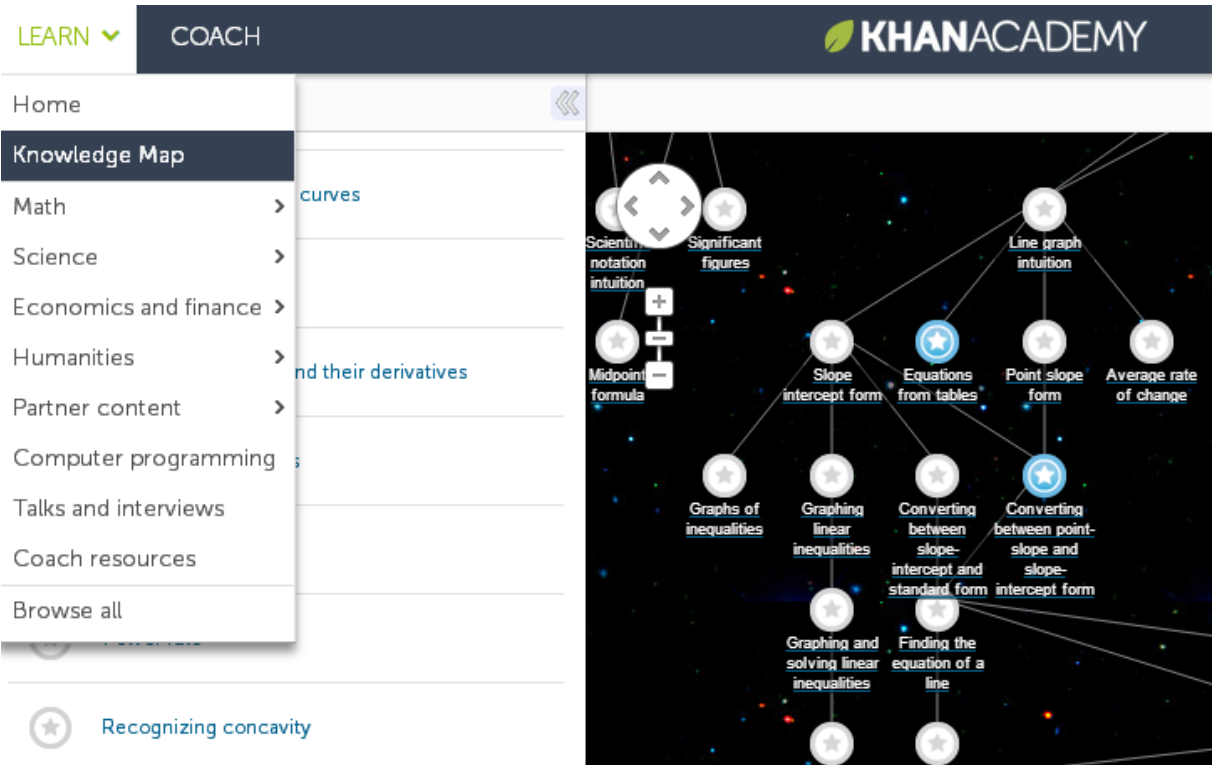

Przez kilka minut uczniowie pracują z ćwiczeniami, nauczyciel pomaga indywidualnie tym, którzy zgłaszają problemy. Ogląda tablicę postępów uczniów, aby sprawdzić wyniki wstępnego testu. Nauczyciel może w porozumieniu z matematykiem wskazać uczniom tematy samodzielnej nauki, może też wybrać tematy według swojego uznania.

#### *Zapoznanie ze środowiskiem programowania w Akademii Khana (10 minut)*

Poznanie środowiska do nauki programowania.

Akademia Khana udostępnia dział nauki programowania, który wykorzystuje specjalnie przygotowane środowisko obudowane wieloma filmami i programami, objaśniającymi konstrukcje języka JavaScript. Uczniowie wybierają z menu po lewej stronie **Programs** i **Learn programming**.

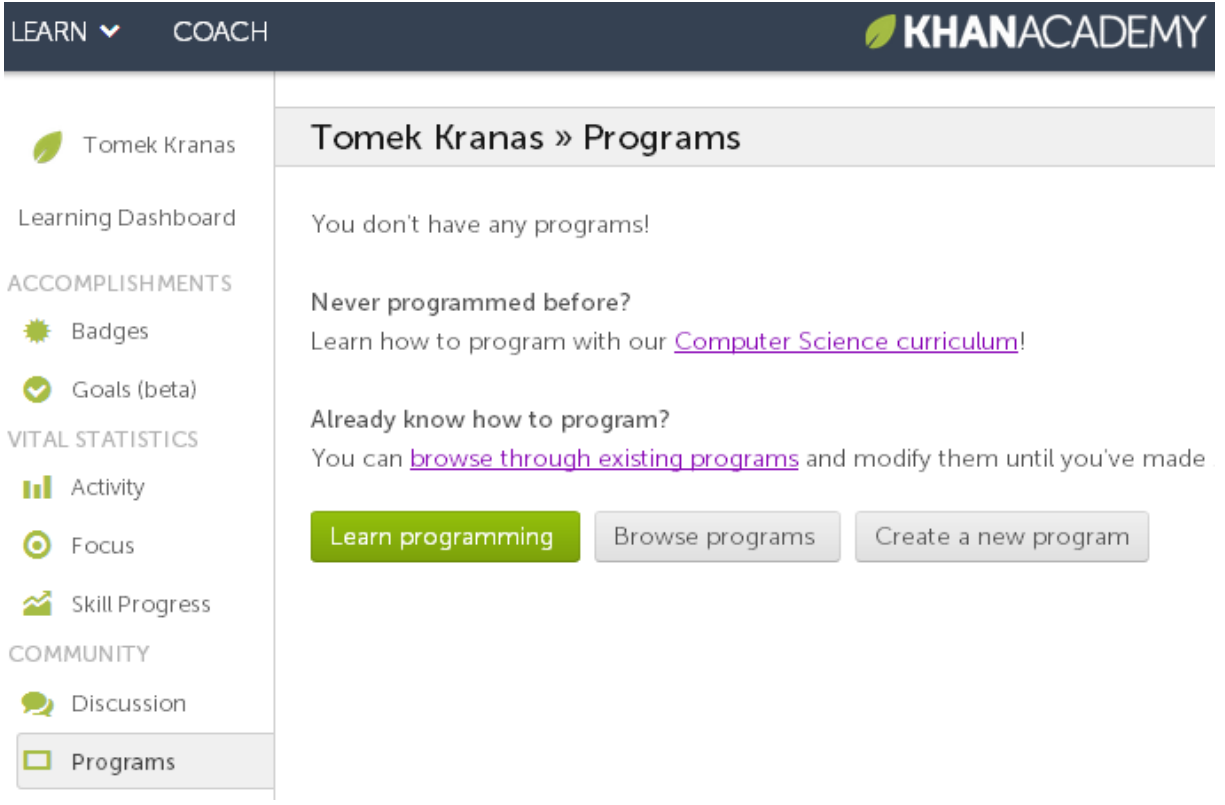

Oglądają film "What is Programming?" (Co to jest programowanie? 2,5 min), a następnie prezentację możliwości środowiska Sneak Peek: Making An Awesome Program (Zapowiedź: Tworzenie niesamowitego programu, 7,5 min).

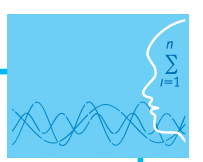

# Drawing and animation

Programming is how we tell computers what we want them to do, like to build iPhone apps, video games, or websites like this one. At Khan Academy, you can use our programming environment to build graphics, animations, and interactive visualizations. If you've never programmed before, follow these tutorials to learn how!

#### Intro to programming

If you've never been here before, check out this introductory video first. Then get coding!

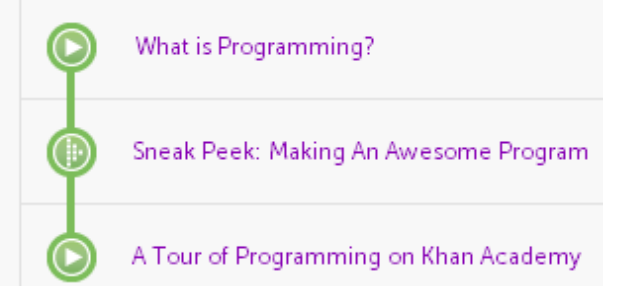

#### *Podsumowanie, wybór zadań do wykonania (5 minut)*

Wybór tematu do przerobienia.

Nauczyciel zbiera od uczniów deklaracje na temat zakresu samodzielnej nauki (ile ćwiczeń przerobią) i ustala z uczniami termin wykonania (np. 2 tygodnie). Może pokazać uczniom panel klasy, aby wiedzieli, że ma wgląd w ich postępy w nauce.

#### *Sprawdzenie wiedzy*

Pobudzanie aktywności ucznia w trakcie wspólnej pracy na pierwszej lekcji.

Sprawdzanie efektywności pracy uczniów na drugiej lekcji (liczba przerobionych zagadnień, liczba uzyskanych punktów).

Sprawdzenie postępów uczniów w samodzielnej nauce w Akademii Khana.

Przeprowadzenie testu sprawdzającego znajdującego się w pliku **TestKhanAcademy.doc.**

#### **Ocenianie**

Ocena pracy uczniów może składać się z:

- Oceny aktywności ucznia w trakcie wspólnej pracy na pierwszej lekcji.
- y Oceny aktywności ucznia w trakcie samokształcenia, za pomocą danych uzyskanych z panelu nauczyciela Akademii Khana. Dwie proste miary tej aktywności to czas pracy i liczba uzyskanych punktów.
- **Wyników testu sprawdzającego znajdującego się w pliku TestKhanAcademy.doc.**

# **Dostępne pliki**

- 1. Materiały pomocnicze
- 2. Test

肩

3. Zadanie 1 i 2

# **Materiały źródłowe**

1. Filmy: "What is Programming?" oraz "Sneak Peek: Making An Awesome Program"

*Człowiek - najlepsza inwestycja*

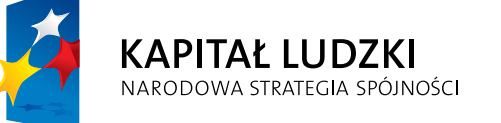

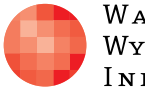

 $\label{eq:1} \begin{array}{lll} \mathbf{W}\,\mathbf{a}\,\mathbf{r}\,\mathbf{s}\,\mathbf{z}\,\mathbf{a}\,\mathbf{w}\,\mathbf{s}\,\mathbf{K}\,\mathbf{a} \end{array}$ Wyższa Szkoła INFORMATYKI UNIA EUROPEJSKA<br>EUROPEJSKI<br>FUNDUSZ SPOŁECZNY

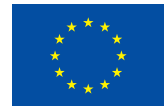

Projekt współfinansowany przez Unię Europejską w ramach Europejskiego Funduszu Społecznego